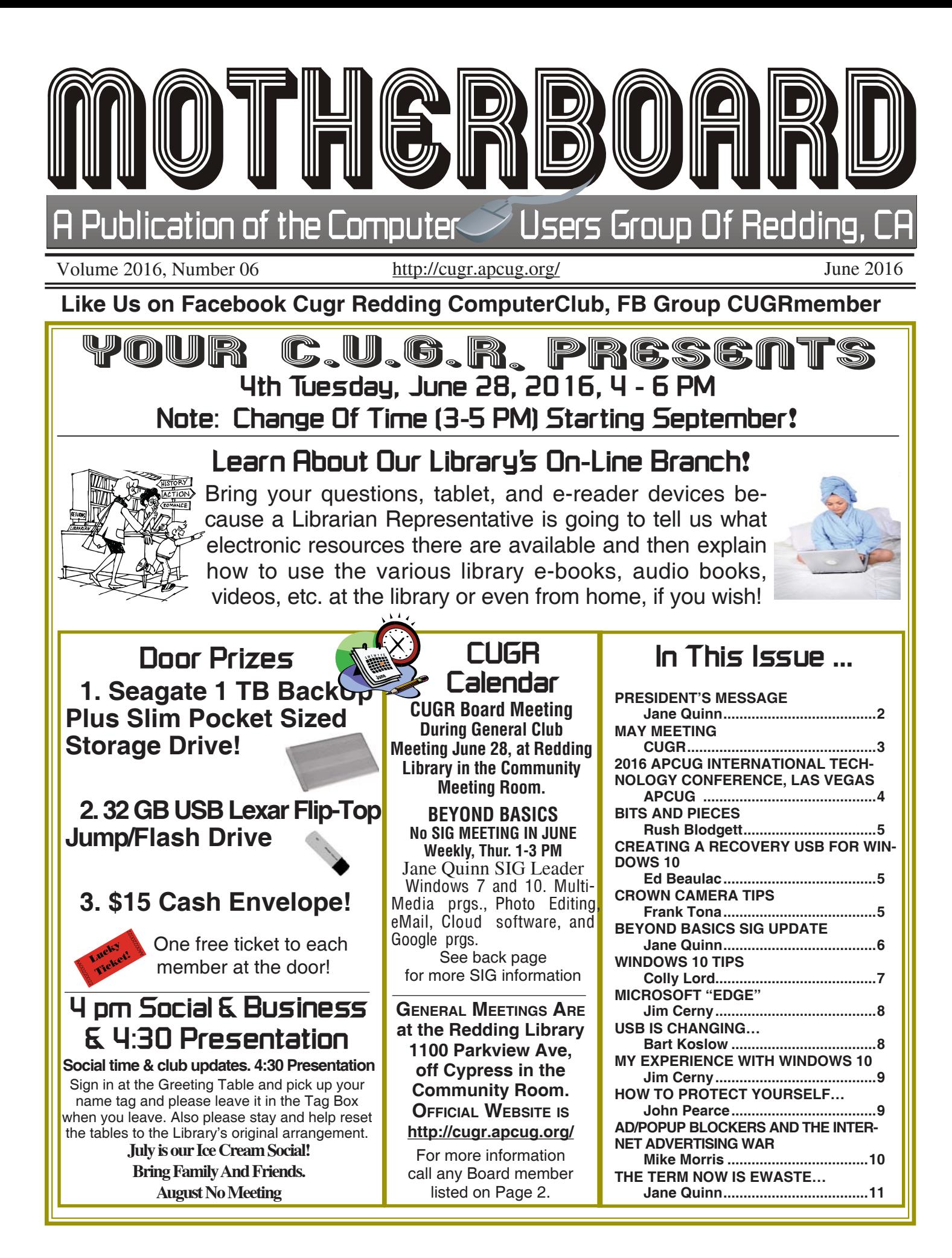

Club Website: **http://cugr.apcug.org/**

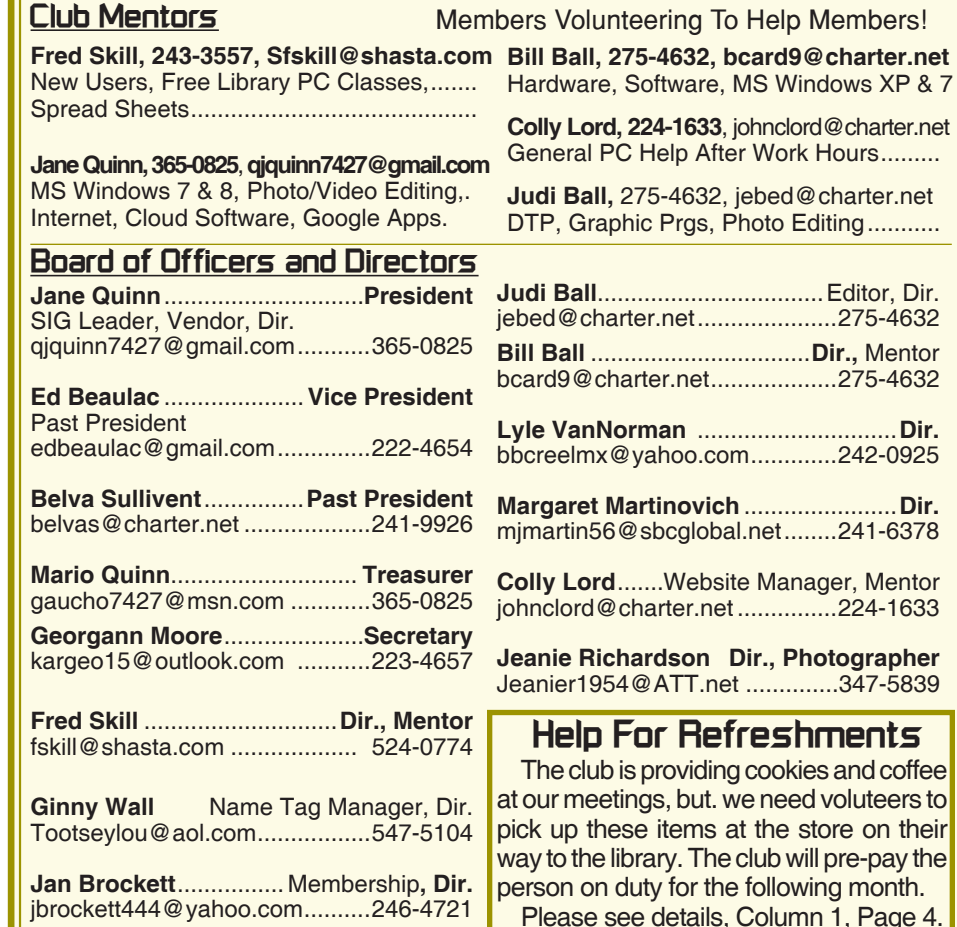

#### **Motherboard Newsletter Staff**

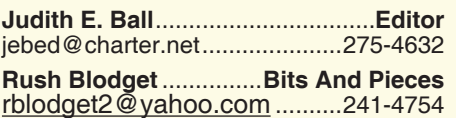

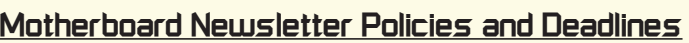

The *Motherboard* newsletter is published monthly by the Computer Users Group of Redding, PO Box 494778, Redding, CA 96049-4778. The CUG is a 501(c)(3) non-profit corporation. Subscriptions are included in the \$25 annual membership fee. The purpose of the newsletter is to inform members of upcoming events and provide information about the use of IBM compatible computers.

**Disclaimer:** Neither the CUG, its Officers, the Editor, nor the newsletter contributors assume any liability for damages incurred due to the use of information provided in this publication.

**Reprints:** Articles from this newsletter may be reprinted by other user groups if credit is given to both the author, CUG and the *Motherboard*. Mail a copy of the newsletter where the article is reprinted

qjquinn7427@gmail.com ...........365-0825 **Marlene Robinson** .........**R's Ramblings** mm-kids@att.net .......................242-2429

**Jane Quinn** ....................... **Proof Reader**

**Lyle VanNorman** ..............................**Dir.**

**Margaret Martinovich** .......................**Dir.**

**Mentor** 

on their

to the Editor at the address in the first paragraph of this text.

#### **Personal Ads For Members:**

Requirements are:

- 1. Advertiser must be a member.
- 2. The item must be computer-related.

3. The ad must be received by editor J. Ball by the *monthly date of the board meeting.* Sorry, no exceptions.

Other terms must be approved by the club's Board of Officers and Directors.

**Article Submissions:** All articles and reviews must be submitted to J. Ball by the *Monday of the monthly Board meeting (see Page 1 for date.)* Sorry, no exceptions.

**Motherboard Editor** reserves the right to make corrections and deletions in all articles in the interest of grammar, style, and space.

## **President's Message Club Information**

*It's your club. Your input is of value to it.*

**New day time for the general meetings, starting September 27, we will meet at 3 to 5 pm monthly for more daylight driving convience. Keep up-to-date on meeting times and or changes on Page 11.**

Our guest speaker was Frank Tona from Crown Camera. He spoke to us about cameras and gadgets for cameras to improve the quality of the pictures we take.

Frank was fun and very informative and I sent an eMail with the video capture of the entire meeting, so be sure you read your eMail or look for that posting on our FaceBook Group CUGRmembers and our FaceBook page "computer user's group of Redding photos".

An idea for a future meeting topic is "cyber security". We have in mind a local vendor to speak to us on this subject. Are you interested?

In the meantime, have you checked our website lately? It has lots of good links to computer resources, as well as a link to the APCUG site (a great source of support for us). I passed on a memo to you on the topics they offer for a web conference. The APCUG presentation speakers are willing to talk to us. Members who came to the Web Conferencing meeting in April found it easy to hear and view the presenter and we were able to speak with the person. I'm asking you to look again at this listing, http://apcug2.org/speakersbureau/, and give me some feedback. I also have a few interested in Cloud storage for their photos.

June's meeting will be great because it is about using the Redding Library's electronic (e-Library) resources. So bring your device and questions. and get help from the Library's Representative. So please come next month, and be sure to bring your device. And thanks to Fred Skill for making this happen.

https://goo.gl/photos/HXFjEYRfP8t-TfxedA

This coming year will be fun and a challenge. We now have a mix of devices that we can choose from for both social media

*Continued on Page 4*

## **May Meeting**

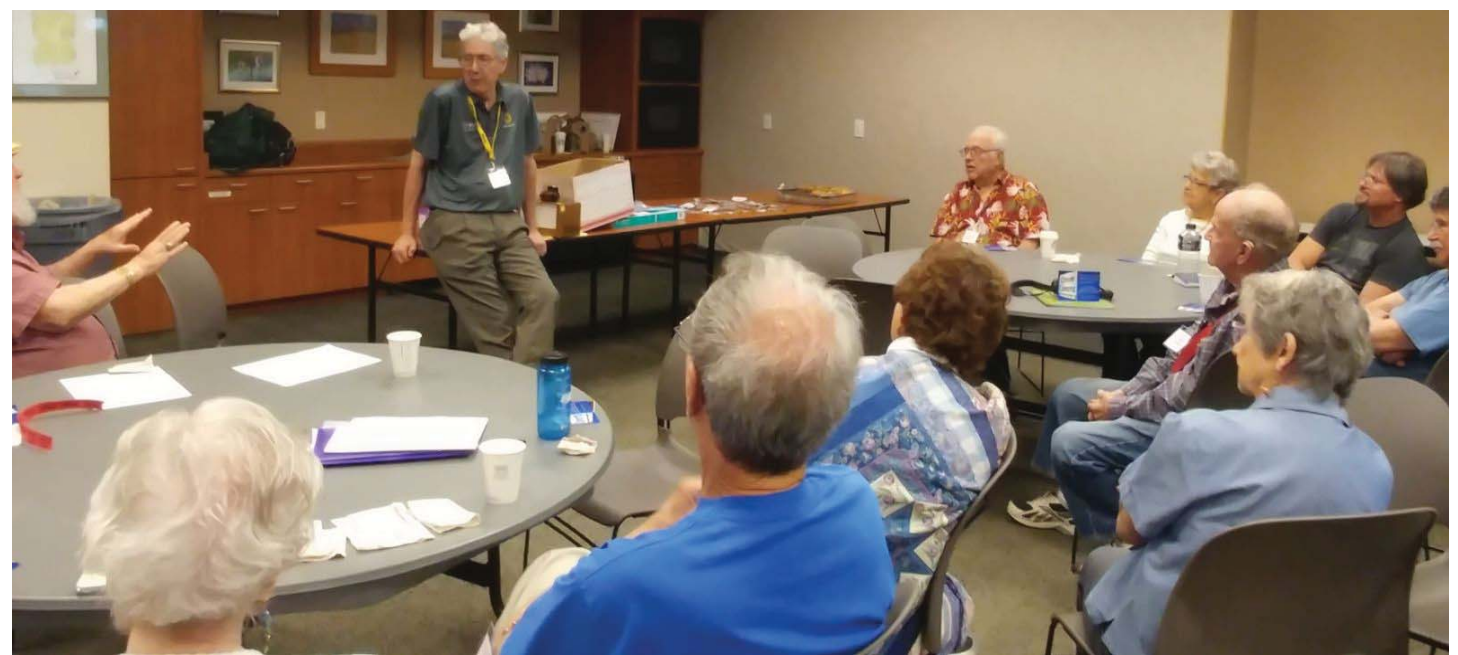

*Frank Tona relaxing with many friends, while sharing photography tips..*

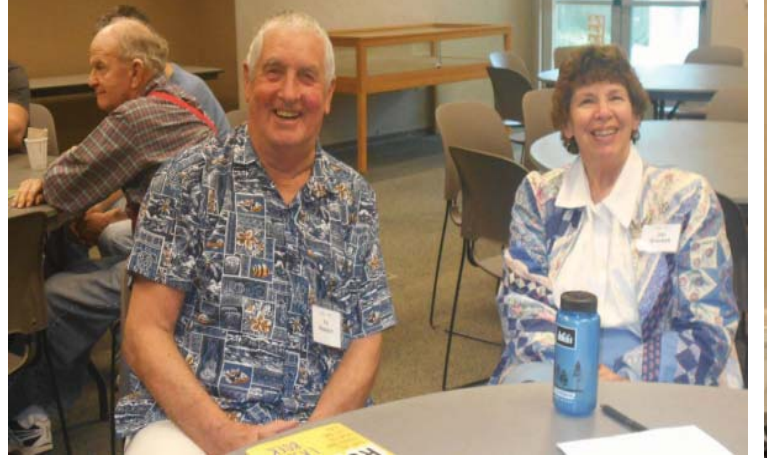

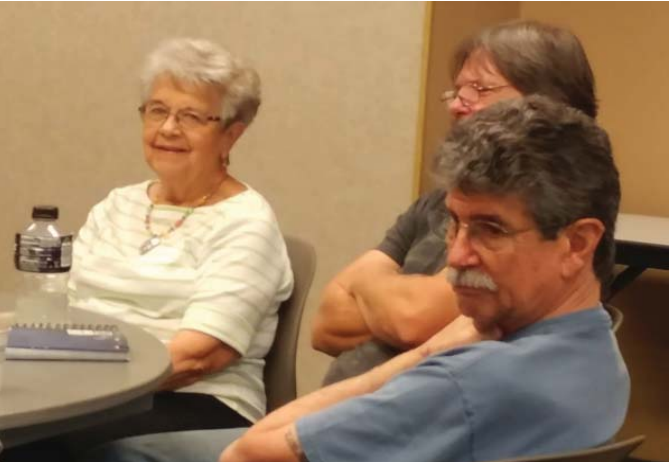

## **Congratulations To Our Winners**!

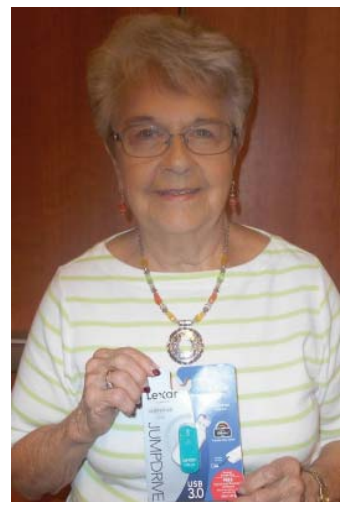

*Bernice Bennett won the 64 Gig USB Jump Drive!*

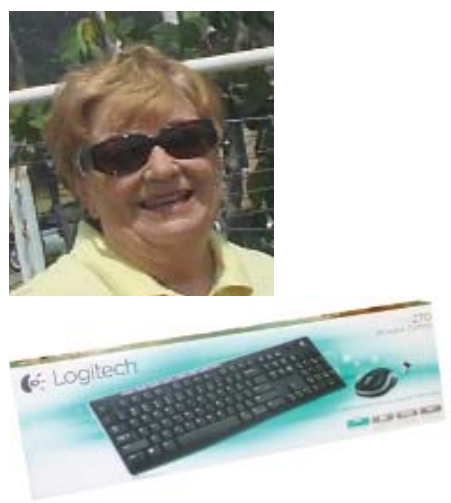

*Jeanie Richardson won the Keyboard/Mouse Combo!*

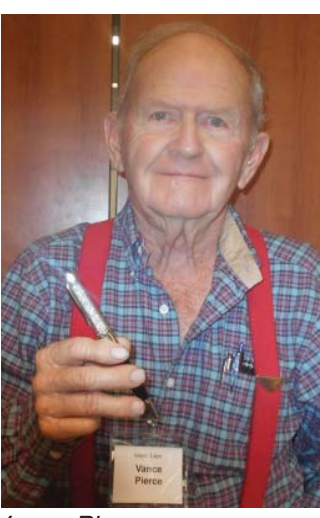

*Vance Pierce won the Pen/Stylus!*

### **PRESIDENT'S MESSAGE**

*Continued from Page 2*

and the tasks we normally do with our PC desktops. And by year's end we will have a bunch of our members using Windows 10 for the first time. We also have new programs/applications (now referred to as "Apps" across the computer media's platform) to learn, because Microsoft and Google have replaced some of our favorite programs.

We have included a question box at the sign-in table as I would love for you to send me (or any board member) a request. As an example, "could you explain how to reset my browser home page?" Or, "what is meant by the task manager?" Or, "How do I find what programs are running when I turn on my PC or any device?" I believe there is a need for this level of conversation, but you must confirm it. You could also send me an eMail, or call me.

Remember our Ice Cream Social on **July 19th,** which is the **3rd** Tuesday of the month, so mark your calendars.

See you in September on the 27th when we will begin to meet at 3pm to 5pm, which will be the new hours going into the new year from then on. Thanks for reading and have a great summer. Remember to take pictures and share them with us, I would love to see them.

Jane Quinn

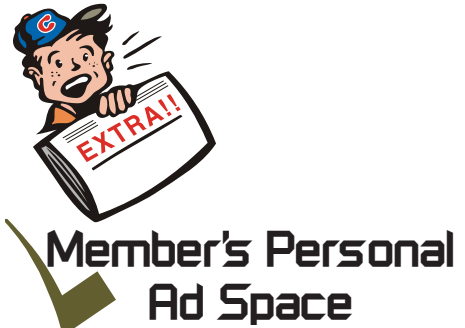

**NECESSARY NEWSLETTER INSTRUCTIONS:** Having an ad space for something you would like to sell, borrow, loan, give away, etc. will be available to all members. It does not have to be associated with computers.

The article about your item(s) must be in file (txt or doc) form sent to the editor via email, (nothing hardcopy will be accepted).

All pictures must be jpg format and enough resolution (180 - 200 dpi) to be seen clearly in the newsletter. No thumbnail pics.

It must be received by the editor no later than the first Monday of any month in order to be placed in the newsletter in time for that month's issue. jebed@charter.net.

## **2016 APCUG International Technology Conference**

#### **October 21, 22 & 23, 2016, Palace Station Hotel & Casino, Las Vegas**

#### BE EDUCATED, ENTHUSED AND ENTERTAINED!

The conference is where you can learn more about technology from the excellent speakers, make contacts, share your thoughts and go home with information for your tech club. And, don't forget the food – it's great.

Join us for our 2016 Tech Conference and learn about the ever-changing world of technology. Whether you are using a Windows-based or Linux computer, a Chromebook, Android or Apple device, this is the conference for you.

 You will have the opportunity to attend presentations on a smorgasbord of social media sites, iDevices, Android devices, Windows 10, Linux is like cars, the Internet of Things…..

Your \$85 Early Bird registration fee covers:

Conference kick-off presentations

Welcome swag bag with sponsor items, various discounts and special pricing order forms

Lunch and dinner on Saturday

Lunch on Sunday

Your choice of 20+ presentations

Door Prizes

Networking with other tech club officers and members

Up close-and-personal time with sponsors at the Saturday night Expo.

Find out what is happening with APCUG at the annual meeting on Sunday

2016 digital photo, newsletter & website competition certificates and prizes awarded on Sunday

#### REGISTER AT: 2016APCUGConf.eventbrite.com IMPORTANT DATES

\$85 Early Bird registration fee ends October 4 \$100 registration fee October 5 – October 20 \$125 on-site registration Palace Hotel Conference rate ends October 4, 2016 HOTEL INFORMATION

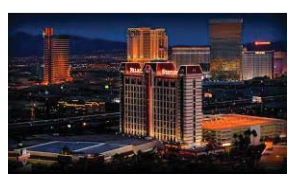

Palace Station Hotel & Casino, 2411 W. Sahara Ave, Las Vegas, NV 89102 Call 800 634 3101 to make your reservations Conference rate code: PCIAPCG

Please let them know if you need an ADA-accessible room

Courtyard Rooms: 10/18–10/20 \$29.99; 10/21-22 \$54.99; 10/23 & 10/24 \$29.99 Tower Rooms: 10/18-10/20 \$49.99; 10/21-22 \$89.99; 10/23 & 10/24 \$49.99

A Hotel Service Fee of \$9.99 per night will be applied to each guest room which includes daily newspaper, admission to the exercise facility, and shuttle service to and from the Strip and McCarran International Airport on a set schedule. All rooms are equipped with high-speed Internet access.

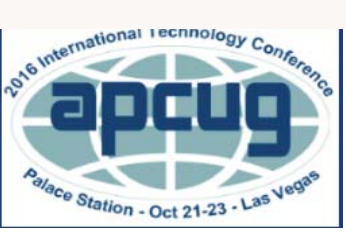

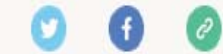

QUESTIONS: 2016conference@apcug.org Copyright ©2016 APCUG, All rights reserved. Our mailing address is: APCUG P.O. Box 1384 Pine, AZ 85544-1384

Page 4 **THE MOTHERBOARD** June 2016

### **Bits And Pieces**

*by Rush Blodget; IMB/PCUG of Redding, rblodget2@yahoo.com*

#### **CYBERCRIME**

This data was abstracted from an Internet lecture by Professor Paul Rosenzweig, past deputy Secretary of Homeland Security. In his 14th lecture on Cybercrime, which he entitled *Listening In And Going Dark*. He states that it is now quite difficult to break a code. He discusses the pros and cons of government access to all transmitted data. He states that encryption consists of plain text, an algorithm, and a key. The algorithm provides general instructions for decryption, and the key gives specifics to solve the cypher.

Until recently the only way to solve a difficult cypher was "brute force"; this might wind up with 400 septillion possibilities (a number followed by 24 zeros).

 Recently word frequency analysis is proving to be quite helpful; that is, it has

been found that the letters E,A,I,N,O and T are the most frequently used letters and a count of each depending on their frequency can be a valuable decoding asset.

In 20?? someone designed a scheme where a public access code involving two prime numbers was floated (possibly on the Internet) and anyone could participate by creating their own key. In March 2011 the secure ID token was devised which gave excellent security by generating a new six-digit number every 60 seconds. The core of this was, unfortunately, somehow acquired by a hacker not too long after this almost impenetrable device was invented.

A backdoor to encryption technology was suggested, although a new nondecryptable program is now available on the Internet for less than \$100, according to professor Paul Rosenzweig.

The NSA has devised a system that samples three million messages at a time — this and the FBI's similar Car-

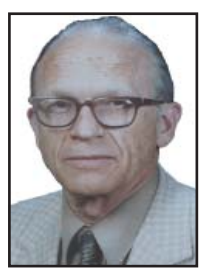

nivore sniffing system raised quite a furor.

I checked the current status on Wikipaedia; I find that it is still in flux and that people are turning to social media and other unorthodox methods for transmitting personal data in various ways that they think might not be intruded upon by the government.

This is an abbreviated summary of Professor Rosenzweig's information on the subject, but during his lectures, he goes into considerably more detail on the subject of cybercrime, which is worth knowing since we are all so vulnerable.

## **Creating A Recovery USB For Windows 10**

*Ed Beaulac, CUGR Member, Past President,* edbeaulac@gmail.com

When you upgrade to Windows 10, you won't have a system RECOVERY disc to fix what has gone wrong. This is different than doing a RESTORE, which will erase all your data. In this version, you keep your data **but your personal programs will be erased. Such as** Microsoft Office 2003, or Microsoft Digital Images 2006 will all need to be reloaded.

In this example, the Start tiles wouldn't come up when I struck the Windows Key, and Windows Explorer couldn't find my program that I know was on the PC. So I decided to run a RECOVERY procedure. This fixes a PC that isn't' running well, resetting it might help. You can choose to keep your files or remove them, and then reinstall Windows. If you decide you need to start fresh because

your system is working poorly, here's what did work.

Begin by going to UPDATE AND **SECURITY** 

Choose Reset this PC> Get started >Keep My Personal files

Insert a FlashDrive bigger than 8GB (anything on the flash drive will be

*Continued on Page 7*

# *Rike* **Crown Camera Tips: Display It Differently!<br>Crown Camera**

 $\Omega$ 

For many years, professionally taken **Family portraits lined stairwells and sat** family portraits lined stairwells and sat framed on the mantel. However, the recent proliferation of mobile photography, inexpensive cost of printing pictures and  $\blacksquare$ has made displaying photos more **that the control of the section of the control of the control of the control of the control of the control of the control of the control of the control of the control of the control of the** 

TAKE YOUR BEST SHOT

Not sure how to up your display game? Here are our favorite ideas to get started:

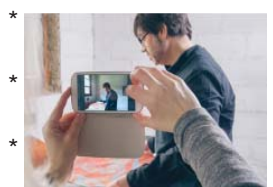

yours interesting! String a few pieces of twine across the wall and hang your printed pictures from them using clothes-

Use frames in several shapes and colors to decorate a single wall. Variety is the spice of life, so keep

pins. Print on a different medium, such as metal, wood, tile or string. These one-of-a-kind images are sure to turn heads!

\* Shake up your display space. Instead of setting pictures on a predictable surface, arrange floating shelves in an unexpected pattern or hang a wood pallet from the wall with the bottom side out and set framed photos on the planks.

\* Think outside the frame and print photos on pillow covers, vases, magnets and other home décor items.

1365 Market St., Redding, CA 96001, (530) 243-8333, (800) 655-4256

## **Beyond Basics SIG UpDate**

*by SIG Leader Jane Quinn, qjquinn7427@gmail.com* 

Classes meet again in September: Thursdays, 1-3 pm. You're invited to join us at the Senior Center in Anderson for a computer session in the classroom. For special projects I will give individual help at 3 pm. Contact me before to ensure I set time aside to devote to your project.*You can also connect to the classroom at high speed internet through SKYPE. ID is AAASCO2009.*

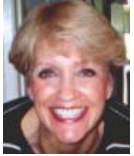

*Our next monthly Multi-Media SIG is* **July 23***, and no meeting in August. For directions contact me by e-mail above or by phone, 365-0825.*

I thought I would write about Windows 10 in reference to problems and issues members and I have identified since upgrading to Windows 10.

Microsoft has redesigned Windows again, but the Control Panel of the past still exists, so there should be no worries trying to find your Settings to put things right. **GET STARTED APP**

The best advice I can offer to begin understanding Windows 10 is to use the Get Started app. It has many tutorials and videos to show you just how the Start panel has changed and how to organize your tiles. There's also advice on how you can use the other features of Windows 10.

#### **EDGE BROWSER**

Don't like Edge Browser and want to use the more familiar IE (Internet Explorer)? You can, but actually the Edge Browser has better scanning to block ads and annoying browser disruptions. However, for those who still want to use the IE browser, you will find it in Windows Accessories. Simply right click that app, choose Pin It To Start from the list of options. This will create a tile in your group of Start tiles. When you open the IE browser choose to Import your Favorites or Bookmarks. And the good news is, you will not have to recreate your Bookmarks or your Favorites folder.

#### **IS THE ACTION CENTER MISSING?**

This App should appear on the task bar on the far right side. Having this icon appear in the lower right corner let's you quickly access the All Settings; the network, your Incoming Mail, which is tied to the Mail App, and much more. It's primarily a short cut to the Control Panel and the Network settings. If it doesn't appear you need to make it appear. To begin, type in the Search Box, "Notifications and Actions". The next screen will allow you to choose which apps give you notifications. At this point select "Turn System Icons On or Off", locate the Action Center and turn it **on**. Several choices can be made at this time as you should see a list of system icons. All of these choices made from here

will add that system icon to the Taskbar. Choose to have the Clock appear, or the NetWork, or the volume, or whatever you would like to see in the Taskbar.

#### **AUTOPLAY NEEDS ADJUSTING**

Prior to Windows 10 you would type AutoPlay and get all the settings for each activity like Automatically play a Music CD with Media Player, or Ask Me every time which programs to use when I put in a blank CD or DVD. Any one of these actions would force a pop-up window to occur, especially when you put in a memory card from your camera. bUT IN 10 You will need to make the following changes to force this window to appear:

The default setting is 3 seconds, which may not be enough time for you to react.To change this you need to go to Setting>Ease of Access>Other Options>Show Notifications For: Here is where you will change the length of time to whatever you like.

#### **RUNNING SLOW?**

Here's how to find programs that might be affecting your performance:

The Task Manager desktop app will show you what programs and apps are running. And it will give you information like how well your computer is performing and what apps are chosen to start when you boot your machine. It's important for you to see how many programs are running all the time. Some are not necessary and downgrade your performance. To get to this screen, type in the search box, Task Manager, select the Start panel to verify which applications you want to be running when you start your PC. On this panel you can choose to disable unnecessary programs (be mindful of those that are not a part of your operating system.Do not disable Window's system programs). **MUSIC**

Groove has replaced Microsoft's Media Player, which by default looks for music on-line. There are lots of choices for downloading music with this app, and mostly from artists who are trying to be discovered. You can change this by using the settings to point it's search to your Music Folder. Use the settings icon, (it looks like a wheel- wrench icon) to change the folder destination. It will not Rip Music from a CD. So you will need to find an App that will do this.

But if you choose to use MS Media Player, I suggest you download it from the Microsoft's website as I did, and not from the App Store. It has the same icon image that has existed since Windows 7, and the version is the 2013 Version, 12.0.10011. **CD/DVD BURNING PROBLEMS?**

Some, not all, have experienced problems with the operating system not recognizing the CD/DVD drive after they upgraded to Windows 10. For me, my HP 2009 computer didn't have any problems after the update and recognizing that drive. Neither did it have problems with using the already existing Media Player. I downloaded Media Player from Microsoft's website as I had done in the past. Along with the other products I use most, such as Movie Maker, and Photo Gallery.

I did have problems with my brand new Dell laptop and its CD/DVD drive because it didn't recognize it. I fixed it by working with a Dell technician when I discovered the problem on day one. When this got fixed, I immediately made a Restore Point. So if this problem occurred again in the near future, I can recover my CD/DVD drive. As I'm writing this article, the problem reappeared. The only difference I could identity is I used the SLEEP mode and not the Power Off mode for my laptop. When I turned it completely OFF, then restarted it, all was fine again. And at this time I did make a new Restore point because I had a recent update to Windows 10 as well.

There is also an article about this same subject by Colly Lord in the newsletter, Page 7. And there is an article on repairing your Windows 10 system by Ed Beaulac. Be sure to read their information.

I will continue to write about Windows 10 and create documentation on our website for this purpose.

Our next SIG will be July 23rd here at our home. Hope to see you here.

## **Windows 10 Tips**

*Colly Lord, CUGR Member,* **johnclord@charter.net,** http://cugr.apcug.org/contacts.html

Here are some tips for people with or about to get Windows 10.

BEFORE you upgrade, check out the Upgrade Assistant: http://windows.microsoft.com/en-us/windows-8/ upgrade-assistant-download-online-faq for Windows 8 or 8.1 users.

Also read about upgrading at this site: http://www.howtogeek.com/225048/ how-to-upgrade-from-windows-7-or-8 to-windows-10-right-now/

#### **DVD PLAYER ISSUES:**

If you already have Windows 10 and wonder why you can't play DVD's, visit this link: http://betanews. com/2015/08/05/microsoft-releaseswindows-dvd-player-for-windows-10 free-for-some-but-not-for-others/and read about this topic.

Scroll down in the article and you will find links for both the Microsoft Store and the VLC Media Player.

At the Microsoft Store, you will be able to look for and buy the Windows DVD Player for \$14.99.

When you visit the store, Microsoft will ask to confirm you're you by having you log in the same way you logged into your current Windows 10 PC. This is normal.

On a high speed connection, the download and installation only take a minute or two. I just did it (paying the \$14.99 fee) and the player works fine at playing DVD's. It is an "App" and meshes well with the look and feel of other Windows 10 Apps.

#### **VLC MULTIMEDIA PLAYER**

At the VLC Media Player link (which is http://www.videolan.org/) you will be able to download and install VLC.exe.

VLC is a very versatile, free, opensource multimedia player that plays all sorts of things: DVDs, CD's music, network streams, multimedia music and video files stored on your PC, and other stuff. The web site suggests a \$5 donation, but that's optional.

It is not trial-ware or share-ware. It DOES play DVD's, with or without menus, and can also play VCD and SVCDs.

Why did they do this? It's complicated, but essentially any manufacturer of something that plays DVD's is supposed to pay a licensing fee to be permitted to decrypt the DVD's for playback.

The DVD's are made with a Content Scrambling System (CSS) in an attempt to prevent people from illegally copying DVD's. CSS is just a form of Digital Rights Management.

The DMCA https://en.wikipedia.org/ wiki/Digital Millennium Copyright Act says it's illegal to do something to defeat that copy protection.

Microsoft had to pay for licensing to allow Windows Media Player, and now

### **\$\$\$ 50/50 Cash Raffle**! **\$\$\$ This is The Next CUGR Drawing in July**

The "50/50" stands for whatever cash is raised will be split between two ticket holders.

Tickets will sell for \$5 each, or 3 tickets for \$10. And you need not be present to win. So be certain that you print your **name and phone number** on the part of the ticket(s) that Jane will use for the drawing. And be sure to keep the stub for proof at time of drawing.

Tickets may be bought during all meetings up to time of drawing in July 2016, or during any of Jane Quinn's classes, or by mailing a check to Jane. If you mail the money to her, Jane will assign tickets and hold them for you until the drawing in July.

The next drawing will be at the Ice Cream Social in July, 2016.

> qjquinn7427@gmail.com phone: 365-0825 *(By the way, the Quinns are not participating in the drawing.)*

There are no door prizes during the Christmas Party.

**Good Luck to all!**

Windows DVD Player to decrypt DVD's so they could be played on your PC. Previously, the cost was built-in to the purchase price of the operating system, but I guess with Microsoft giving away Windows 10 free to so many people they needed someway to recoup the cost of the DVD playing license, and this is how they're doing it.

People who don't want to play DVD's don't have to buy the Windows DVD Player.

People who don't want to worry about breaking the DMCA can buy the Windows DVD Player for the one time, reasonable price of \$14.99.

People who don't care about the DMCA because they don't plan on copying DVD's, but those who want to play DVD's without paying the fee, can download and play them using the VLC player for free.

If you have any questions about the topics discussed on the page at this link: https://www.thurrott.com/ windows/windows-10/3881/here-arethe-features-windows-10-will-removewhen-you-upgrade, just ask Colly. My phone number and email are on our web site at http://cugr.apcug.org/ contacts.html

### **CREATING A RECOVERY USB FOR WINDOWS 10**

*Continued from Page 5*

erased, so keep a new one on hand just for this purpose, they run about \$9 at Best Buy). Wait. Then follow the instructions on the screen.

To use the recovery flash drive, turn off your computer. Insert the USB into the PC, Restart the computer and **immediately start pressing the F9 key repeatedly**. The boot screen will come up. You will see that the computer normally boots from the C drive, change it to boot up from the flash drive. What will happen is Windows 10 will be **reinstalled**. It will ask you **if you want to save your files, or do a complete install, thereby deleting all**  files? NOTE: be aware that if you tell it to delete all files, you must first copy all **of your documents and photos onto a separate drive before you start or they will be deleted also**.

### **Microsoft "Edge" — The New Web Browser With Windows 10 Back To Basics**

*Jim Cerny, Chairman, Forums Committee, Sarasota Technology UG, FL, May 2016 issue, Sarasota Technology Monitor*

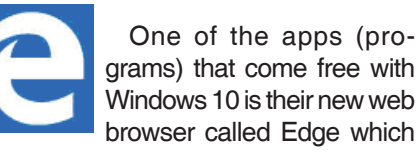

is supposed to replace Microsoft Internet Explorer. The icon for Edge is still a white or blue letter "e" but with a cut instead of a yellow sash. Although Microsoft claims several improvements or better web interactions with their new browser, my experience with Edge has made me decide to continue using Internet Explorer or Firefox.

In Microsoft's enthusiasm to upgrade and provide some new cool features, it seems they once again failed in the area of making it easy for users to convert to their new version. They have moved things around, re-configured the appearance, and confused the icons and tools. I give Edge, as it exists today a grade of D-minus. I am all in favor of improvements, but I also want to be able to easily do today in the new version what I did yesterday in the old. So, as we all should do, I asked Google about the problems I was experiencing and found much help and equally discouraging comments on the internet from others. I don't need to see videos of all the new wonderful features. I first need to see videos and learn how I can do what I have always done in the past on the new version or upgrade.

My recommendation would be to

*www.thestug.org, jimcerny123 (at) gmail.com* continue using your current web browser on Windows 10 until Microsoft improves Edge, which will probably take some time. Here are a few areas that were difficult for me in Edge:

#### **FAVORITES**

(Also known as "Bookmarks" in some Internet browsers) — I am a big fan of using favorites on my web browser. I have hundreds of them. If you upgrade to Win10 on your existing computer, most likely Edge will easily import your favorites from your previous browser program, such as from Internet Explorer, and that's fine. But if you want to import your favorites yourself (by exporting a file from your old browser such as from another computer as I did) you will find that Edge does not accept or import favorites from an exported file. The only solution I found for this was to actually install my existing browser program on my new computer, import the favorites to it, then have Edge get the favorites from that old browser program. But if I install my old browser and I am ready to go, why should I trouble myself to convert to Edge at all?

Also be aware that Edge may already have many "favorites" already installed, so you should delete those that you do not want before you have Edge install your list. Once you have your favorites in Edge, sorted into folders, of course, I find that you cannot drag a favorite from one folder into another. You can only drag them out of the source folder into just "favorites" and then you have to go back and drag them from there into your destination folder. Another confusing change is to have two different icons for favorites – one to go to a favorite (an icon of lines) but another (star) if you want to create a new favorite or try to reorganize your favorites. In Internet Explorer you had one icon for favorites and the "organize favorites" option appeared right at the top.

#### **MISSING HOME BUTTON**

The home button is not on the tool bar by default, you must go to the "settings" and then to the "advanced settings" list to turn it on. I like having the home button to start over, they should have kept it. Of course when you do this and it appears, it is located in a different place than where it appeared in Internet Explorer.

#### **ASK GOOGLE**

Fortunately, you can "Ask Google" anything about Edge and get some answers and help. You will also find that you are not the first person to ask your question or experience your problem. Without Google's on-line help, my difficulties would be, well, much more difficult. By asking Google I can find a way to do what I did before on the old version, or I will find out that it can't be done it at all.

**USB Is Changing As Technology Advances**

USB-C? USB 3.1 generation 1 and 2? The USB interface is changing. It is becoming more versatile, faster, smaller and easier to use. Always interested in new computer developments, I decided to check out these latest developments.

USB long ago replaced the old serial, parallel, and other computer ports. Now it is set to replace many more types of connectors and ports and add functionality.

USB 2.0 (maximum speed 480Mbps) and USB 3.0 (now called USB 3.1 gen 1) are being replaced by USB 3.1 gen 2.

USB 3.1 gen 2 doubles the data transfer speed from USB 3.1 gen 1 from 5Gbps to 10Gbps. This will cut data transfer times in half. USB 3.1 gen 2 will provide up to 100 watts of power for

compatible devices. USB 2.0 provides up to 2.5 watts, which can power only small devices like cellphones and tablets. You will get faster charging speeds for all your mobile devices and laptops, and you will be able to deliver power in either direction using a USB-C cable, which means you can use a fully powered device to recharge another device.

USB-C, more properly known as USB 3.1 Type-C, is a new, smaller industry standard cable and connector type that will be used for multiple purposes. All of your devices will use this cable type. A USB-C cable will be used for power, video, data, and audio. Your computer, laptop, mobile phone, and USB hard drive will all use one type of cable.

*Bart Koslow, Review Chair, Channel Islands PCUG, CA, April 2016 issue, The TOE, www.cipcug.org, bartkoslow (at) verizon.net*

The USB-C connector supports and will replace DisplayPort, HDMI, power, USB, and VGA cables. This includes all the multiple USB cable types now being used. Instead you will be using USB-C cables. You will no longer have to carry AC adapters. All your devices will be charged and powered using USB-C.

USB-C connectors are not only smaller. They are the same at each end and are symmetrical in cross section so you will not be required to turn them around or rotate them to connect to a USB-C slot.

You will have to buy new cables, but think of the many types of cables you will no longer need and the huge improvement in facility and speed these new standards will provide.

## **My Experience With Windows 10**

*Jim Cerny, Chairman, Forums Committee, Sarasota Technology UG, FL, May 2016 issue, Sarasota Technology Monitor www.thestug.org, jimcerny123 (at) gmail.com*

You can spend a lot of time researching all about Windows 10 (Win10) on the internet and what I have found is really too much information, more information than I need or would use. There are countless videos on the internet about downloading Win10 (and installing it) and about the many changes from Windows 7 and 8. I hope my one story here relating my experience may be useful to many of you who are considering going to Win10.

In my case, my five-year-old Toshiba laptop needed to be replaced even though it was working just fine. My thought was that it is much easier to migrate to a new computer while your old computer is still working -- it is so much easier to transfer your files, etc. So, my path to Win10 was to get it on a new computer and not "upgrade" my old computer to it. Perhaps that would be something for you to consider as well. It would avoid any upgrade issues. It turns out that I bought another Toshiba laptop on sale for around \$350. It should have all the memory and processing speed I need.

After using Win10 for several weeks, I have found that I can do what I used to do on Win7 easily. It has always been a sore spot with me that upgrades change too many things and you are faced with a whole new look and not a clue where to find things. This makes me frustrated that I cannot do today what I did yesterday using the previous version. Well, my "learning curve" to Win10 was the shortest and easiest I experienced in a long time. All my software programs were installed on my new computer and they all worked. This may not be true for everyone.

But I did have a few issues and here they are:

My worst issue was that my new computer could not stay connected to my Wi-Fi modem even though I was using it in the same place. After moving around my laptop I found that the Wi-Fi range was reduced to only about 20 to 25 feet. I called Verizon, my internet provider, and they sent me a new modem but I still had the same short-range. So I went and purchase a "range extender" which I placed halfway between my modem and my computer and, so far, it is working all right. I noticed that the Wi-Fi signal strength is not consistent – that is, the signal strength can still vary from strong to weak. After talking to Verizon and Toshiba, I still do not know if this is an issue with Win10 or my laptop.

The next issue for me was that I could not easily put icons on my desktop screen. It seems that Win10 is discouraging me from using icons on my desktop as my preferred way to start programs or apps. Using Google I learned that I still can put icons (shortcuts) on my desktop but to do so I have to search for the program and go to where the program actually is on my computer and then I can "drag" an icon of

the program to my desktop. You cannot "drag" a program or app icon from the all apps list. Win10 seems to want you to search for the program or app you want to open or to use the Start Menu "all apps" option. Of course you can easily drag an app or a program from the all apps list to your "tile screen" or the taskbar.

As a minor issue, I noticed whenever I plugged in an external flash drive I saw TWO entries for that drive (same letter) in File Manager. The two entries are exactly the same and I do not know why Windows puts them in the device list twice. I Googled this and the consensus of the comments was that Microsoft should fix this in a future update.

You could spend your lifetime learning all there is to learn about Win10, but I wanted to end this article with something positive. In Win10, when you doubleclick on a photo file to open it, it opens in a new viewer app which, unlike the old Win7 photo viewer, allows you to edit the photo in many ways, including brightness, lighting, contrast, etc. Since I am not a professional photographer, I do not think I will need a separate program anymore to change or edit my photos. I like that.

So do not be scared of Win10, it does not have the uncomfortable changes that many experienced going from Win7 to Win8. By buying a new computer I skipped Win8 completely and so far I am glad I did.

## *How To Protect Yourself In A World Full Of Scammers, Phishers, And Identity Thieves,* **By Adam Levin**

*Reviewed by John Pearce, Board Member, Pikes Peak Computer Application Society, CO, January 2016 issue, Bits of* Bytes*, http://ppcompas.apcug.org/, glenihan (at) comcast.net*

I recently read the book Swiped: How to Protect Yourself in a World Full of Scammers, Phishers, and Identity Thieves by Adam Levin. Levin is chairman and founder of Identity Theft 911 and chairman and co-founder of Credit.com. Overall, his credentials as a consumer advocate are pretty impressive. I read the book after seeing a reference to it in Yahoo Finance.

We are all aware of ways our personally identifiable information can be used for identity theft. Yet, there are so many ways our identities can be used

for fraudulent purposes that it boggles the mind. This book is a comprehensive guide from simple, easily identifiable email scams through telephone scams and full blown identity theft.

The author writes three chapters just describing the problem. I think the first few paragraphs in chapter 3 are a little depressing. The second paragraph begins:"Identity theft is the worst kind of dumb luck. You can do a number of things to keep it from ruining your life but there isn't much you can do to stop it from happening to you."

Chapter 3 also includes a list of 16 things we do without much thought that can expose our personal information. This chapter also proposes that we have the responsibility to minimize risk of exposure, be alert to potential identity theft, and have a plan to put everything back together in the case we are compromised.

Part two of the book is two chapters on the basics of what you can do if you are compromised. The author introduces the strategy he calls the Three M's:

*Continued on Page 11*

## **Ad/PopUp Blockers And The Internet Advertising War**

*Mike Morris, Front Range PC Users Group, Fort Collins, CO, http://www.frpcug.org, twriterext@gmail.com*

According to InfoWorld: "The Web's basic business model — free content supported by advertising — is badly broken".

"The Internet is at war with itself. An online arms race is pitting users against advertisers, publishers against the developers of ad and cookie blockers, and Apple against Google."

Source: http://www.infoworld.com/ article/3013565/web-browsers/advertisers-versus-ad-blockers-race-tointernet-armageddon.html

Certainly Google derives most of its revenue from selling advertising. In 2015, that revenue was \$67.39 Billion (yes that's Billion with a B), according to statista.com (http://www.statista.com/ statistics/266249/advertising-revenueof-google/). That's about 90% of total revenue (http://www.investopedia.com/ articles/investing/020515/businessgoogle.asp). See also. http://www.statista.com/statistics/266471/distribution-ofgoogles-revenues-by-source/.

Not every company is doing as well as Google:

"…Yahoo, despite claiming more than 800 million active users, hasn't been able to increase its ad revenue and may even be forced to sell off most of its assets."

"…t's no accident that even the most successful news operations, including the New York Times, charge for access to their content. They were forced to."

Source: http://www.infoworld.com/ article/3013565/web-browsers/advertisers-versus-ad-blockers-race-tointernet-armageddon.html

So you should not be surprised when you see ads, popup or otherwise, on any website to which you connect. Nor should you be surprised at the rapidly increasing "countermeasures" for those ads.

Internet ads are NOT just an annoyance. Those ads can contain some seriously malicious software, as the NY Times, BBC, NFL, etc. recently discovered:

"Major sites including New York Times and BBC hit by 'ransomware' malvertising" (https://www.theguardian.com/technology/2016/mar/16/ major-sites-new-york-times-bbc-ransomware-malvertising - March 16th, 2016)

"The malware was delivered through multiple ad networks, and used a number of vulnerabilities, including a recently-patched flaw in Microsoft's former Flash competitor Silverlight, which was discontinued in 2013."

Big-name sites hit by rash of malicious ads spreading crypto ransomware (http:// arstechnica.com/security/2016/03/bigname-sites-hit-by-rash-of-maliciousads-spreading-crypto-ransomware/ - March 16th, 2016)

Blocking internet ads has become a major industry. And note that this is a task that is separate from privacy issues and from making sure that you have up-to-date security software on your computer.

Mobile users, who have a data limit, can, according to https://en.wikipedia. org/wiki/Ad blocking, can derive a financial benefit from ad blockers, since those ads consume data – especially when streaming audio and/or video

You can see why the use of these applications is growing rapidly. And the growth is, indeed, rapid:

"As of Q2 2015, 45 million Americans were using ad blockers. In a survey research study released Q2 2016, Meta-Facts reported 72 million Americans, 12.8 million adults in the UK, and 13.2 million adults in France were using ad blockers on their PCs, Smartphones, or Tablets."

Source: https://en.wikipedia.org/wiki/ Ad\_blocking

Most browsers today offer some sort of ad blocking/popup blocking, although their effectiveness varies. See https:// en.wikipedia.org/wiki/List\_of\_pop-up\_ blocking\_software for a list of browsers and browser add-ons that provide ad blocking/popup blocking.

However, beware. Not all ad blockers block all ads. For example:

"Adblock Plus—possibly the most popular ad blocker on the Internet—is a business… Adblock Plus doesn't block all ads, but rather operates what it calls an "acceptable ads" program, where ads that meet its criteria for things like placement, size, and distinction, are "whitelisted" that is, if the company displaying the ads is willing to split the revenue gained by whitelisting with Adblock Plus. Companies can apply to have their sites whitelisted, but Adblock Plus has also reached out to some to solicit their business."

Source: http://www.wired.com/2016/03/ heres-how-that-adblocker-youre-usingmakes-money/

There are effective ad blockers:

"…there are the ad blockers that block, well, nearly every ad and tracker. Privacy Badger, for example, is a nonprofit blocker operated by the Electronic Frontier Foundation that detects and blocks what it calls "non-consensual tracking," or ads and trackers that follow you around from site to site, serving you up, say, an ad about sneakers in a banner after you browse the Nike site. In effect, if you use Privacy Badger, it prevents your browser from loading anything from third-parties that you haven't agreed to see. The EFF accepts donations (and coding help), but the site itself operates as a nonprofit."

Source: http://www.wired.com/2016/03/ heres-how-that-adblocker-youre-usingmakes-money/

I use ad blockers because I find the ads a significant annoyance and also because of the potential security problems associated with the ads. I generally use the Firefox and Chrome browsers. I have the following add-ons installed1: **FIREFOX**

Disconnect (prevents tracking browsing/search history — see https://disconnect.me/ for more information)

HTTPS-Everywhere (from Wikipedia (https://en.wikipedia.org/wiki/HTTPS\_Everywhere): "… automatically makes websites use the more secure HTTPS connection instead of HTTP, if they support it.")

No Script ("… allows JavaScript, Java, Flash and other plugins to be executed only by trusted web sites of your choice (e.g. your online bank - see https:// noscript.net/ for more information.")

Privacy Badger ("… blocks advertisements and tracking cookies that do not respect the Do Not Track setting in a user's web browser." See https:// en.wikipedia.org/wiki/Privacy\_Badger for more information))

uBlock Origin (provides contentfiltering and ad-blocking. See https:// en.wikipedia.org/wiki/UBlock\_Origin for

*Continued on Page 11*

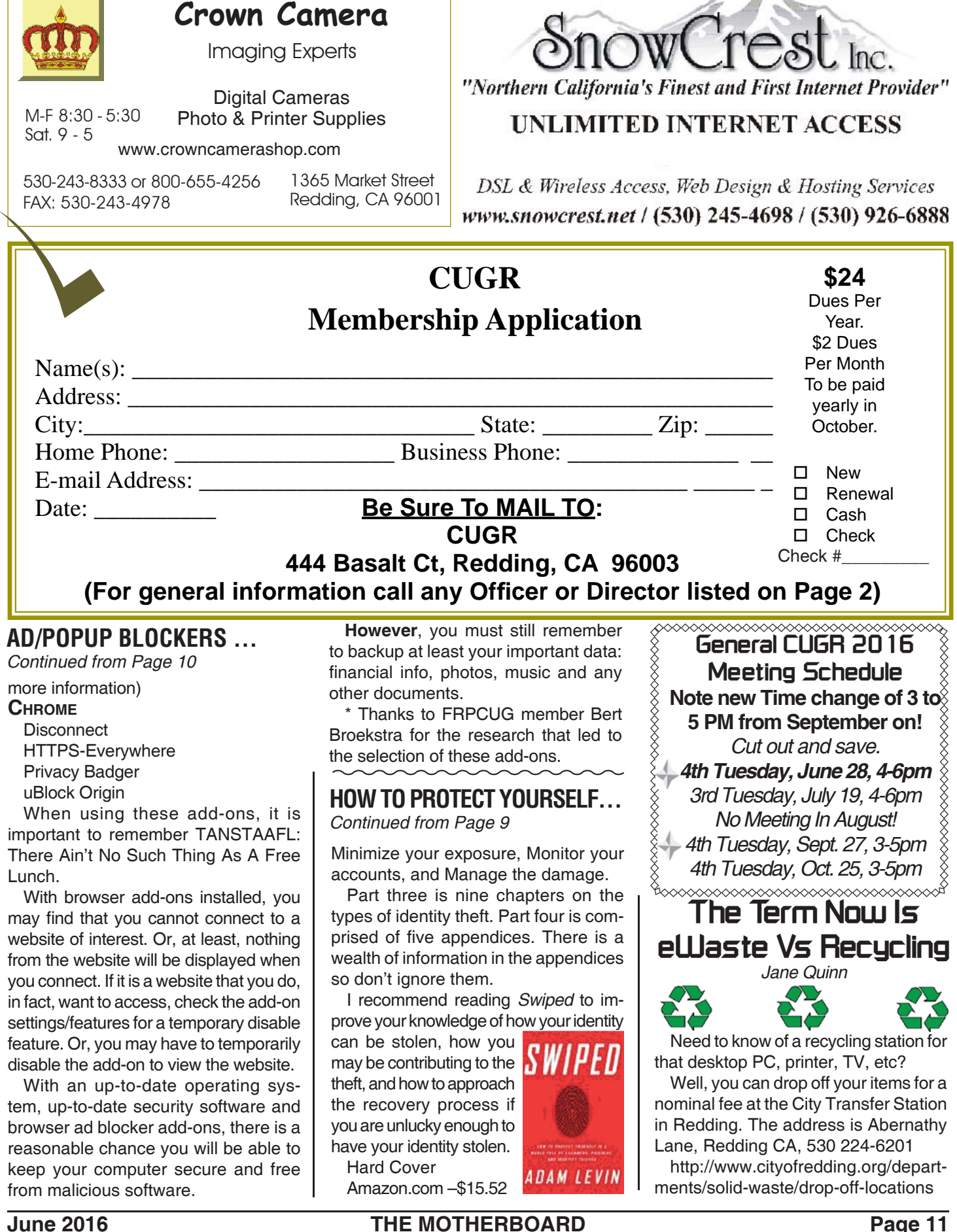

**PCUsers Group of Redding P.O. Box 494778 Redding, CA 96049-4778**

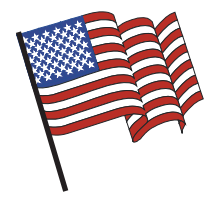

### **Why Join A Computer Group?**

- 1. Benefit from a common interest in a personal (and costly) investment: Your business or personal computer.
- 2. Enjoy more of that investment by learning more about it.
- 3. Share tips and tricks, as well as new and old ideas.
- 4. Become exposed to a variety of new hardware and software without sales pressure.
- 5. Receive an informative monthly newsletter.
- 6. Have access to various club functions and all Special Interest Groups (SIGs).
- 7. Find out that no one needs to be alone and helpless with today's computer technology.

## **Beyond Basics SIG**

No SIG meeting in June

At Jane Quinn's Home, for information contact: Jane Quinn, 365-0825, **qjquinn7427@gmail.com**

Windows 7 and 10. Multi-Media prgs., Photo Editing, eMail, Cloud software, Google programs, and more.

This SIG expands beyond multi-media programs and devices to include Internet Browsers, YouTube, Free Software programs, or Apps that do so many various things. We will still work with photos and videos.

4th Tuesday

Monthly Meetings Are At

The Redding Library

1100 Parkview Ave.

off Cypress and to the right of City Hall.

We will be in the Community Room, which is inside to the

There's always a question and answer period. If we can't come up with the answer, we will find it together. I say "we" because we do work as a unit, expanding our knowledge and helping each other.

left of the main library door.

Every Thursday 1-3pm at the Anderson Sr Center 2081 Frontier Trail 365 3254, join us in the classroom. It's a walk-in format. I remain in the room after class to help anyone with their project or answer questions.